# **Welcome to the VT CRA Study Team**

Welcome to the VT CRA Study Team. The CRA Study team is a *guided self-study program* designed for Research Administrators that are interested in and qualify to take the certified research administrator exam. *There is no cost or fee for your participation on the CRA Study Team.*

The VT CRA Study Team uses Canvas and Adobe Connect to deliver content. Canvas is the repository for session schedules, recordings, course materials, and announcements. It also serves as the platform we will use to email participants and distribute instructions. If you have a CRA related question that you would like to pose to the other participants you can send it to Quinn Steen at [qsteen@vt.edu](mailto:qsteen@vt.edu) or to Vicky Ratcliffe at [vratcliffe@vt.edu](mailto:vratcliffe@vt.edu) and we will make sure that the question is sent to the group. We use a separate program as the virtual meeting space for the live sessions called Adobe Connect. A link to the Adobe meeting room will be sent to the participants prior to each session and included in the schedule. You will not need to download any additional software or programs to use Adobe Connect.

We hold two cohorts per year consisting of 9 to 10 live sessions. These cohorts coincide with the testing dates taking place once in the Fall and again in the Spring. The Fall cohort generally begins in late August or early September. The Spring cohort generally begins in late February or early March.

The cohorts consist of 9-10 live sessions that are available online only. The live sessions occur once per week and last approximately 2 hours each. These sessions are recorded and posted on this site. Once posted the recordings are available at any time for those who miss a live session or plan to view the recordings instead of participating in the live online sessions. The schedule of live sessions as well as the recordings will be posted on this site and are accessible by selecting "Files" on the left hand side menu, then selecting the semester cohort (ie, Fall 2016, Spring 2017, etc.) you wish to review. Navigate to the folder titled **"resources"** and select the file labeled "CRARecordings\_Spring2017". Course materials and supplemental handouts are also located under the "Files" menu and are organized by session number and topic.

If you have any questions please email Quinn Steen at [qsteen@vt.edu](mailto:qsteen@vt.edu) or Vicky Ratcliffe at [vratcliffe@vt.edu.](mailto:vratcliffe@vt.edu)

# **TO ACCESS THE VIRGINIA TECH CRA STUDY TEAM**

- 1. Send an email to Quinn Steen at *gsteen@vt.edu* and let her know that you would like to be a part of the Virginia Tech CRA Study Team.
- 2. She will email you back and invite you to create a Virginia Tech guest account using your email address. A Virginia Tech affiliated person or service will request that you receive electronic access to their online study courses.
- 3. Once you have received your invitation, create your account at [https://canvas.vt.edu](https://canvas.vt.edu/) It will take about 6 hours for you to receive your "Welcome" email. Once you get this email you can perform the following steps to log onto Canvas:
- 4. Log in:

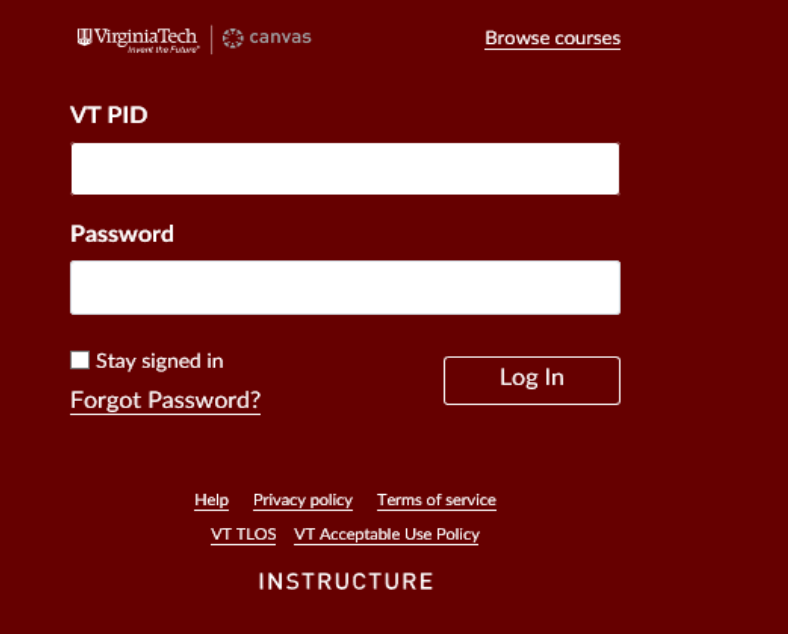

5. Click on **Courses**

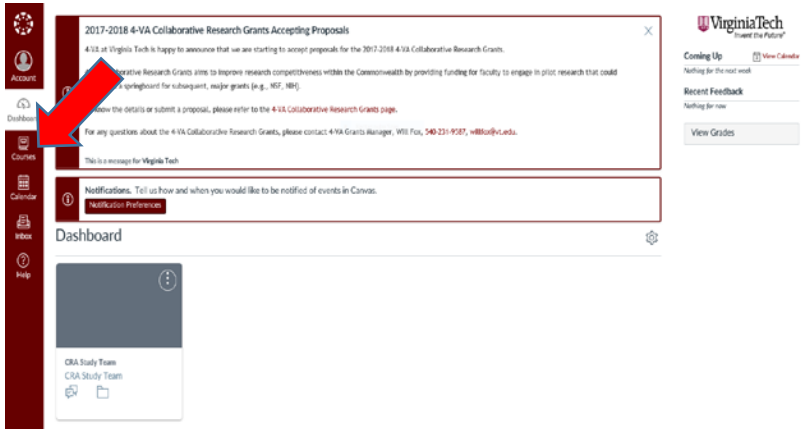

## **6. Click on CRA Study Team**

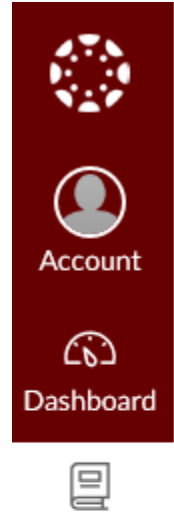

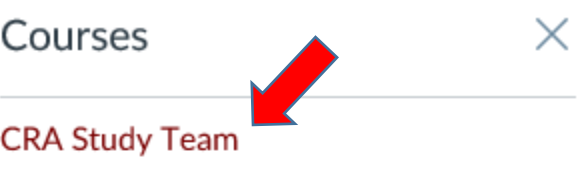

#### **All Courses**

Welcome to your courses! To customize the list of courses, click on the "All Courses" link and star the courses to display.

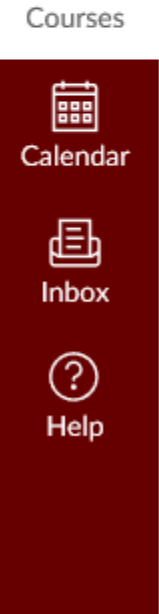

#### 7. Click on **Files**

 $\equiv$  CRA Study Team

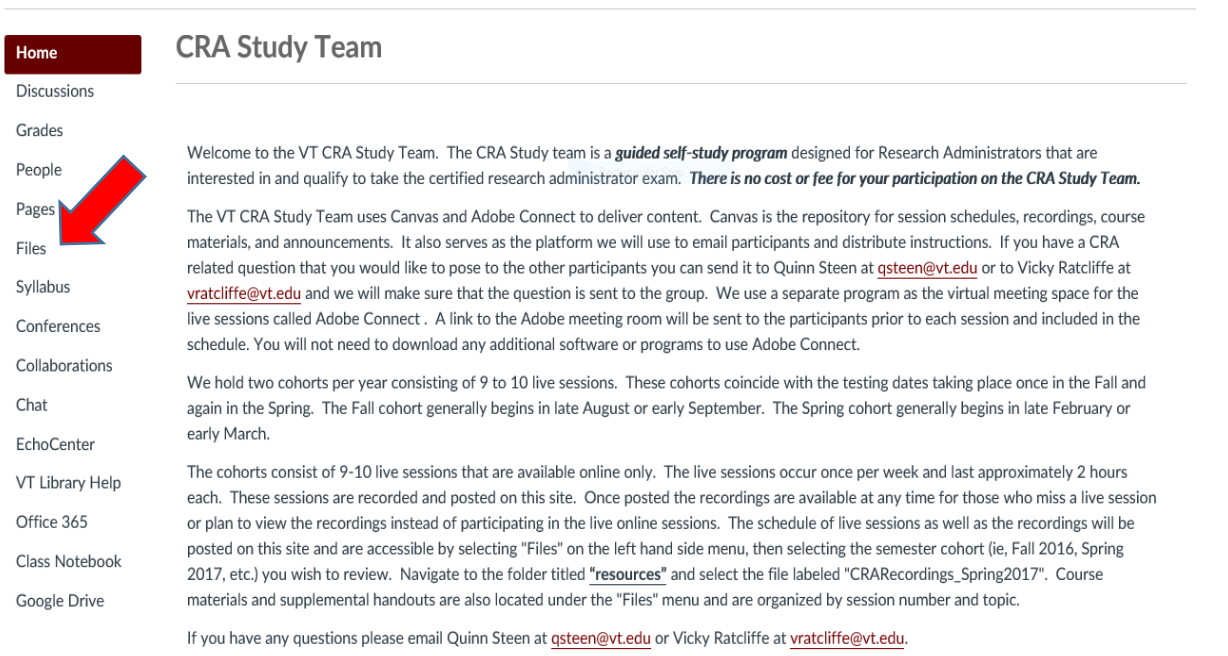

## 8. Click on **Spring 2017**

 $\equiv$  CRA Study Team > Files

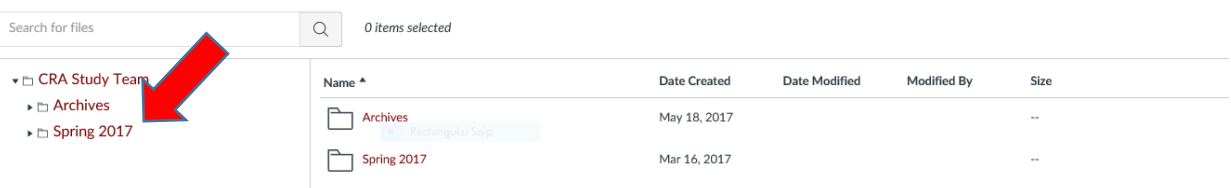

9. You will then get a list of classes, video presentations, and practice tests to help prepare you for the CRA examination.

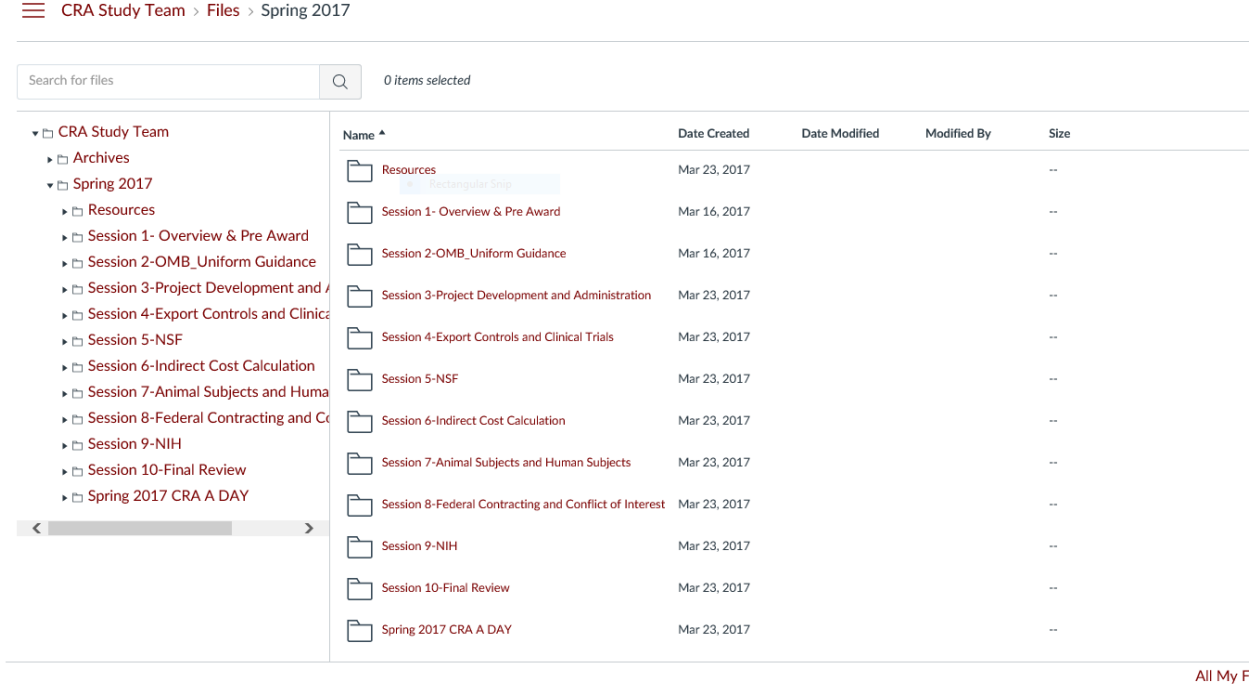

10. When you complete your practice tests, you can click on Grades and they will be stored here:

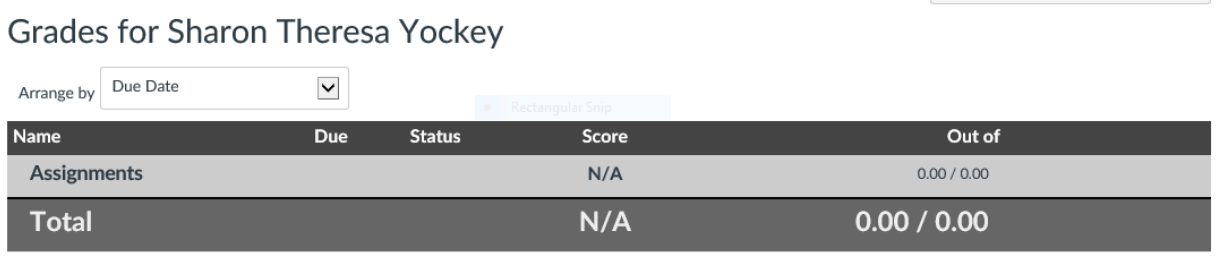

## **More things to know!**

1. Click on **People** and a list of other Grant Administrators in the group will pop up. You can contact them individually or as a group to ask questions.

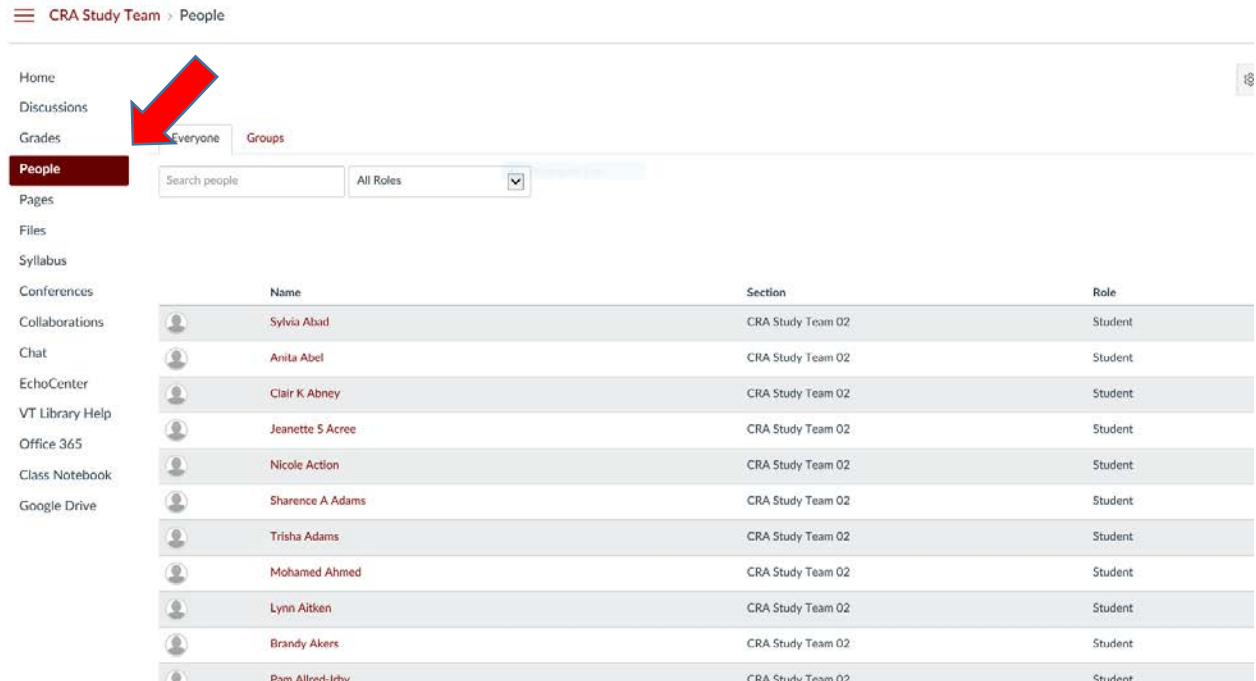

2. To set up a profile, click on your name from the attached list (you can find your name easily from the Search Box), then go to Account, then settings, then Edit Settings::<br>  $\equiv$  CRA Study Team > People

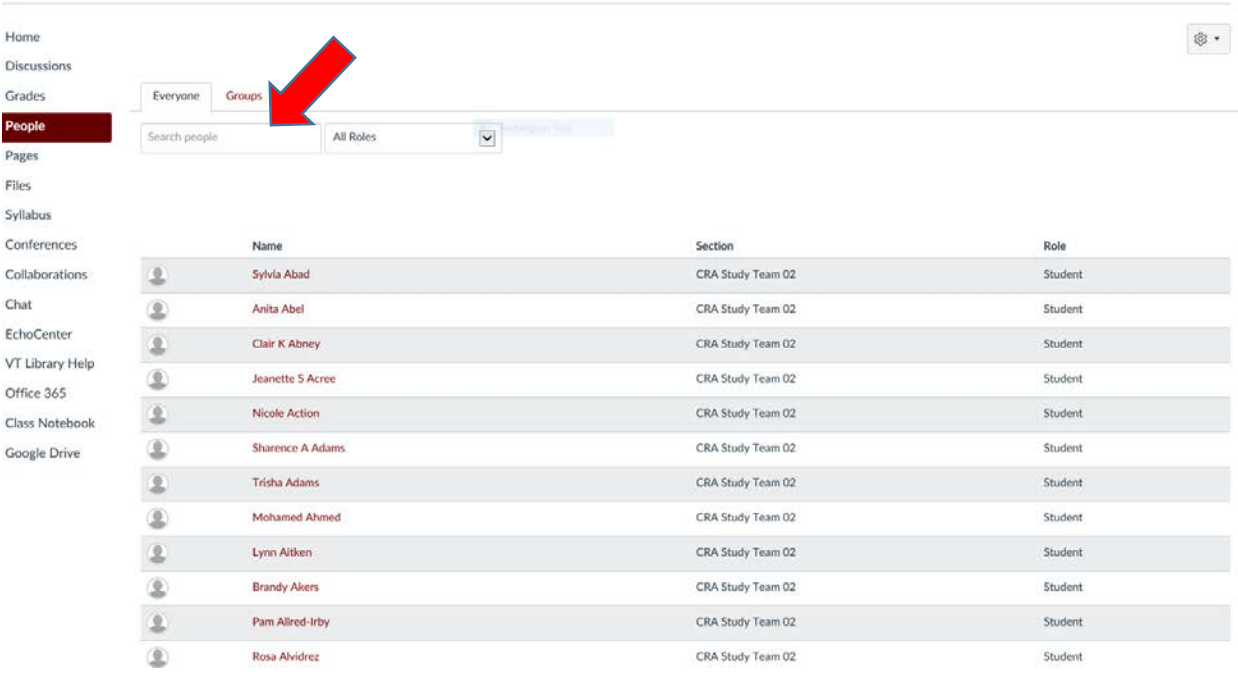

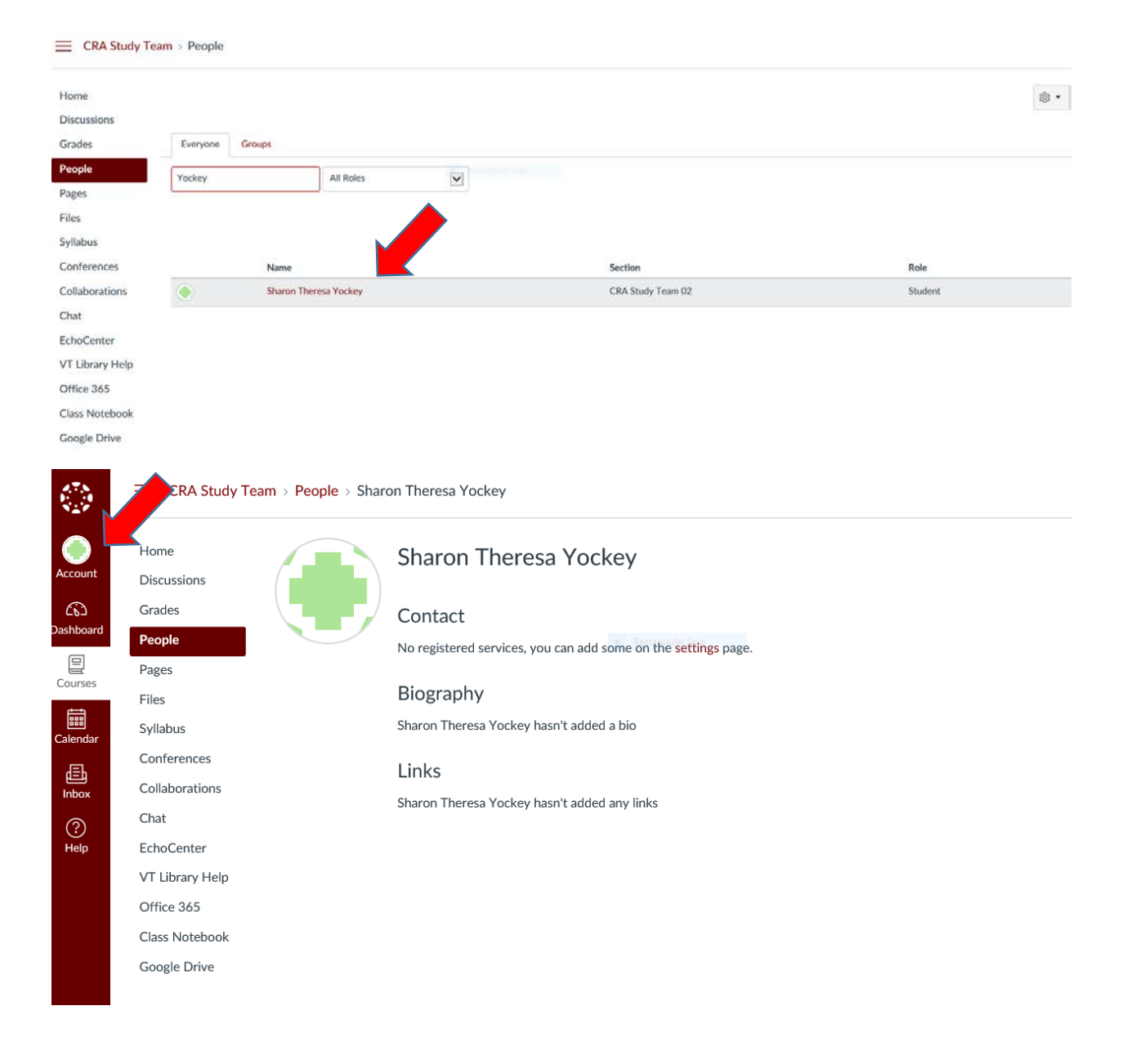

Sharon Theresa Yockey's settings

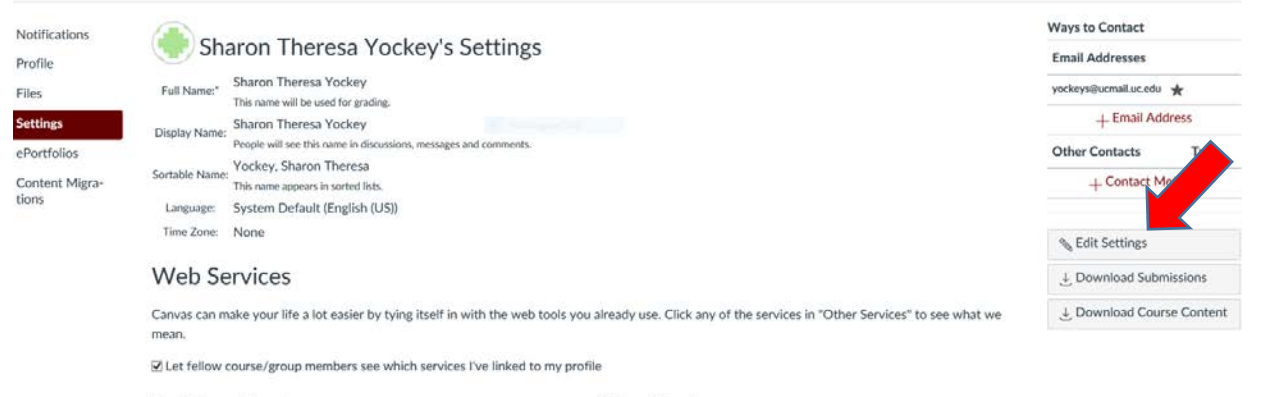

#### **Registered Services**

No Registered Services

#### Other Services

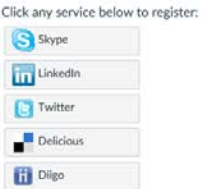

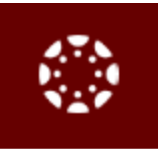

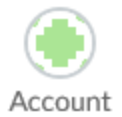

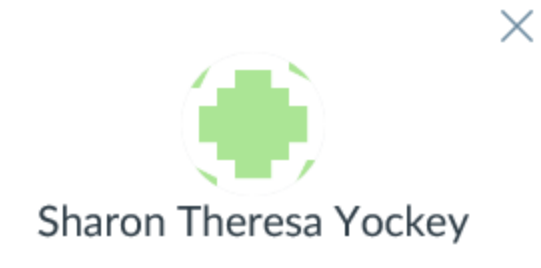

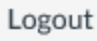

 $\widehat{\omega}$ Dashboard 冒 Courses 圖  $Calendar$ 

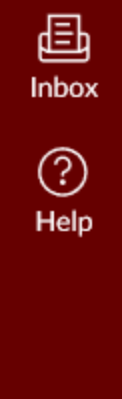

Profile Settings Notifications Files

ePortfolios